# **บทที่ 2 ทฤษฎีและงานวิจัยที่เกี่ยวข้อง**

**ทฤษฎีและแนวคิดต่างๆ ที่ใช้ในงานวิจัยนี้ได้แก่ ทฤษฎีเกี่ยวกับการมองภาพ 3 มิติ หลักการสร้างโปรแกรมแมทลิงค์ที่ใช้ทำงานกับโปรแกรมแมทแมติท้า หลักการเขียนแมทแมติท้า แพ็คเกจ รวมไปถึงงานวิจัยที่เกี่ยวข้องด้วย มีรายละเอียดดังต่อไปนี้**

**2.1 การมองในแบบมุมมอง 3 มิติ (Stereoscopic vision )**

**การรับรู้ความลึกของสิ่งที่มองเห็นของมนุษย์ เป็นผลมาจากการแปลความหมายของสิ่งที่ เห็นด้วยดวงตาโดยสมอง1 ซึ่งการรู้สึกถึงความลึกของสิ่งที่เห็นสามารถแบ่งออกเป็นกลุ่มใหญ่ๆได้ 2 กลุ่มคือ**

**2.1.1 ทัศนมิติแบบภาพเดี่ยว (Monocular perspective) เป็นวิธีการขั้นพื้นฐานที่ใช้สร้าง ภาพที่มองแล้วรู้สึกเสมือนกับว่าสิ่งที่เห็นนั้นมีความลึกเป็นแบบ 3 มิติ ซึ่งสามารถมองให้เกิดความ รู้สึกดังกล่าวแม้มองด้วยตาเพียงข้างเดียว โดยมีวิธีต่างๆคือ**

1) การใช้แสงและเงา เป็นการใช้คุณสมบัติของแสงและการเกิดเงาทำให้เกิดความรู้สึกถึง **ค วาม ลึก ท ี่ส ัม พ ัน ธ ์ก ัน ข อ งวัต ถ ุท ี่ม อ งเห ็น ด ้าน ท ี่ม ีแส งต ก ก ระท บ จ ะส ว ่างก ว่า แ ส ด งโด ย ก าร ใช ้ส ีท ี่ อ ่อ น ก ว ่าด ้าน ท ี่ไม ่ถ ูก แ ส งต ก ก ร ะ ท บ และจ ะเก ิด เงาใน ด ้าน ต รงข ้าม ด ัง ร ูป ท ี่2.1**

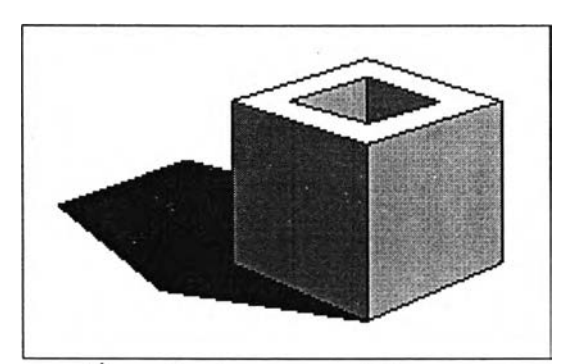

รูปที่ 2.1 ตัวอย่างแสดงการใช้แสงและเงา

<sup>&</sup>lt;sup>1</sup> StereoGraphics Corporation, StereoGraphics Developers' Handbook, (n.p. : StereoGraphics Corporation, 1997) ,p. 1-2.

**2) การเปรียบเทียบขนาดของวัตลุ เป็นการรับรู้ความลึกโดยสมองจะเปรียบเทียบวัตถุ ชนิดเดียวกันที่มีขนาคใหญ่กว่าว่าหมายถึงสิ่งนั้นอยู่ใกล้กว่า ดังรูปที่ 2.2**

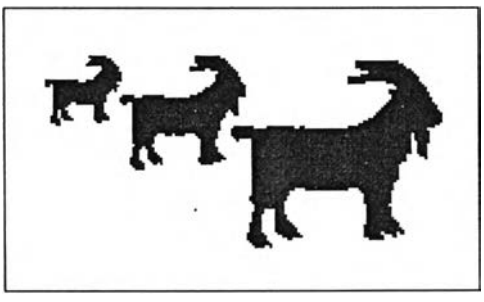

**รูปที่ 2.2 ตัวอย่างแสดงการเปรียบเทียบขนาดของวัตถุ**

**3) การซ้อนทับกันของวัตถุ วัตถุที่วางซ้อนทับกันอยู่จะมองเห็นเฉพาะวัตถุที่อยู่ด้านหน้า ไม่สามารถมองทะลุลงไปเห็นสี่งที่ถูกซ้อนทับอยู่ด้านหลังได้ ดังรูปที่ 2.3**

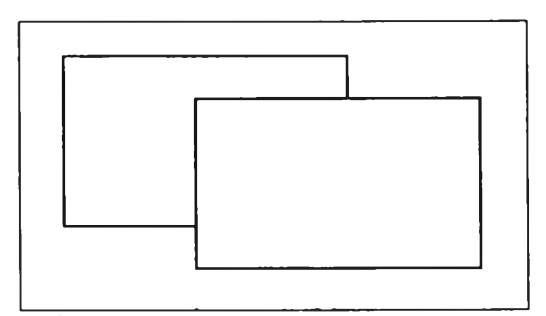

**รูปที่ 2.3 ตัวอย่างแสดงการซ้อนทับกันของวัตถุ**

**4) การแสดงรายละเอียดของพื้นผิว สิ่งที่อยู่ใกล้ย่อมแสดงรายละเอียดต่างๆของพืนผิวได้ มากกว่าสิ่งที่อยู่ไกลออกไป ดังรูปที่ 2.4**

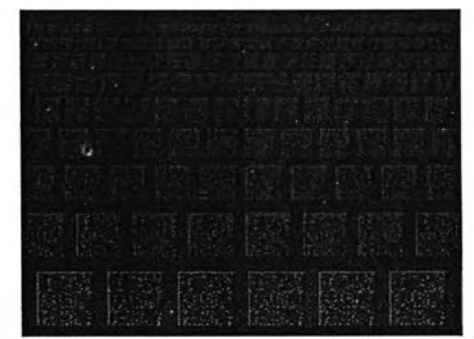

รูปที่ 2.4 ตัวอย่างแสดงการใช้รายละเอียดของพื้นผิว

**5) ลักษณะที่ปรากฎตามธรรมชาติ คือการที่สิ่งที่เห็นไกลออกไปจะมีลักษณะเล็กพร่ามัว และเลือนลาง แต่จะดูใหญ่และคมชัดเมื่ออยู่ใกล้ ซึ่งจะเกิดจากการกระเจิงแสงในบรรยากาศหรือ เนื่องมาจากเมฆหมอกในธรรมชาติ ดังรูปที่ 2.5**

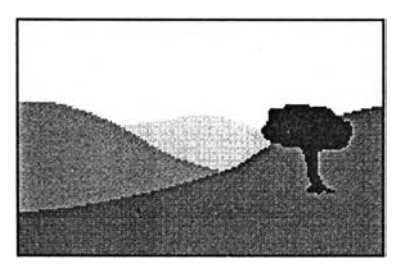

**รูปที่ 2.5 ตัวอย่างแสดงลักษณะที่ปรากฎตามธรรมชาติ**

**6) ความเหลื่อมของภาพจากการเคลื่อนที่ คือการรับรู้ระยะความลึกของวัตถุจากการ เคลื่อนที่ของวัตถุ ตัวอย่างเช่นเมื่อขับรถผ่านตูโทรศัพท์ จะเห็นว่าตู้โทรศัพท์เคลื่อนที่ผ่านไปเร็ว มาก ในขณะเดียวกันทิวทัศน์ด้านหลังที่ไกลออกไปจะเคลื่อนที่ผ่านไปได้ช้ากว่า ตังรูปที่ 2.6**

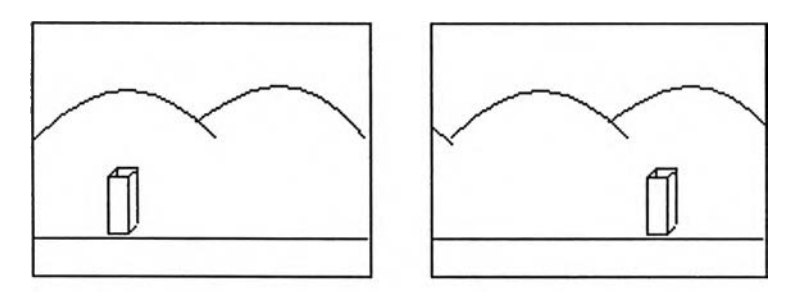

รูปที่ 2.6 ตัวอย่างแสดงความเหลื่อมของภาพจากการเคลื่อนที่

**7) ทัศนมิติ คือลักษณะของการมองเห็นที่แสดงความสัมพันธ์ระหว่างวัตถุด้านหน้าและ วัตถุด้านหลัง ซึ่งสัดส่วนของสิ่งที่เห็นจะลดลงเรื่อยๆตามระยะห่าง และในที่สุดจะไปบรรจบกัน ตรงจุดสุดสายตาหรือเสันขอบฟ้า ตังรูปที่2.7**

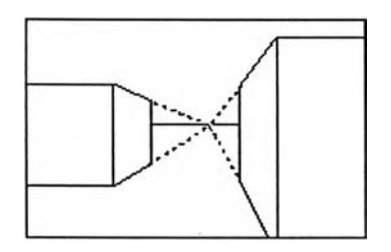

**รุปที่ 2.7 ตัวอย่างแสดงทัศนมิติ**

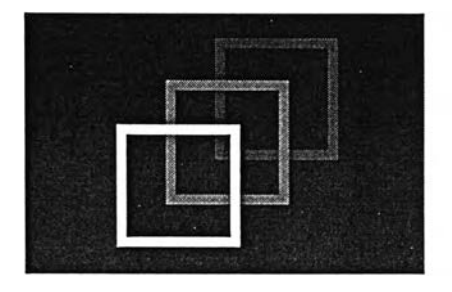

8) การใช้ความเข้มของวัตถุ เป็นวิธีการที่ใช้ในคอมพิวเตอร์กราฟิกโคยจะลคความเข้ม ของวัตถุลงเมื่อต้องการให้วัตถุที่เห็นอยู่ห่างออกไปจากผู้มอง ดังรูปที่ 2.8

**รูปที่ 2.8 ต ัวอย่างแส ด งการใช ้ค วาม เข ้ม ข องวัตถ ุ**

**2.1.2 ท ัศ น ม ิต ิแบ บ ภ าพ ค ู่ (Binocular perspectives) เป ็น รูป แบ บ ท ี่ม น ุษ ย ์ม อ งเห ็น ส ิ่งต ่างๆ** ่ ในลักษณะ 3 มิติ เนื่องมาจากควงตาแต่ละข้างของมนุษย์ซึ่งทำหน้าที่เป็นตัวรับภาพมองเห็นภาพที่ ่ มีส่วนสัดของความลึกที่แตกต่างกันเล็กน้อย ตัวอย่างเช่น ถ้ามองจุดๆหนึ่งที่ระยะห่างจากดวงตา **ป ระม าณ 10 เซ นติเมตร ด ้วย ต าข ้างซ ้าย แล ะข วาท ีล ะข ้างจ ะเห ็น ว่าจ ุด ๆน ั้น โด ด จ าก ต ำแห น ่งห น ึ่งไป** ี ยังอีกตำแหน่งหนึ่งเมื่อมีการเปลี่ยนข้างควงตาที่มอง ซึ่งความแตกต่างนี้เรียกว่าความเหลื่อม (parallax) และถ้ามองจุดนั้นๆโดยที่มีระยะห่างจากควงตาเพิ่มมากขึ้นจะเห็นว่าความเหลื่อมจะเกิด ี น้อยลง ซึ่งมีสาเหตุจากข้อเท็จจริงที่ว่าตาแต่ละข้างมองเห็นสิ่งต่าง ๆ จากจุดที่แตกต่างกัน โดยทั่ว **ไป ด วงต าข อ งม น ุษ ย ์ท ั้งส องข ้างจ ะห ่างก ัน ป ระม าณ 2 นิ้วครึ่งหรือ 64 มิลลิเมตร ภ าพ ท ี่ไต ้จากการ** ุ่มองของควงตาแต่ละข้างเป็นภาพที่แตกต่างกันเล็กน้อย ภาพทั้งสองนี้จะถูกส่งไปยังสมอง แล้ว ี สมองจะนำข้อมูลที่เกี่ยวกับความเหลื่อมของภาพ 2 ภาพที่คล้ายกันมาทำการรวมความแตกต่างให้ **กลายเป ็น ภ าพ เด ี่ย วเรีย กว่าการห ลอม รวม ภ าพ (fusion) ซ ึ่งจ ะท ำให ้เก ิด ค วาม รู้ส ึก ถ ึงค วาม ลึก ข อ งส ิ่ง** ี่ ที่เห็น<sup>2</sup> ดังแสดงในรูปที่ 2.9 การนำทฤษฎีที่กล่าวมานี้มาประยุกต์ใช้กับงานด้านคอมพิวเตอร์เพื่อ **ก ารแส ด งผ ลภ าพ 3 มิติ จ ะใช ้ก าร แ ส ด งภ าพ แบ บ ภ าพ ค ู่ส เต อ ริโอ เพ ร าะ ส าม ารถ น ำม าใช ้ใน ก ารแ ส ด ง ผ ล ผ ่าน ท างจ อ ภ าพ ไต ้ ซ ึ่งก ารแส ด งภ าพ ค ู่ส เต อ ริโอ จะท ำก ารแส ด งภ าพ 2 มิติ 2 ภาพ ท ี่ไต ้รับ การจัด** ไว้อย่างเหมาะสมให้แก่ควงตาแต่ละข้างคังรูป 2.10 เพื่อที่จะสร้างความรู้สึกถึงความลึก ซึ่งการมอง ภาพคู่สเตอริโอจำเป็นค้องใช้แว่นเปิดปิดผลึกเหลวเป็นอุปกรณ์ช่วยในการมอง เพื่อให้สามารถมอง เห็นเป็น **3 มิติได้** 

**มงคล ภิญโญสโมสร, " การออกแบบและพัดเนาระบบการแสดงภาพสเฅอริโอแบบแทรกสอด" (วิทยานิพนธ์ปริญญา วิทยาศาสตร'มหาบัณฑิตสาขาวิชาวิทยาการคอมพิวเตอร์ บัณฑิตวิทยาลัย ชุพาลงกรณ''มหาวิทยาลัย 1 2539) หน้า 3**

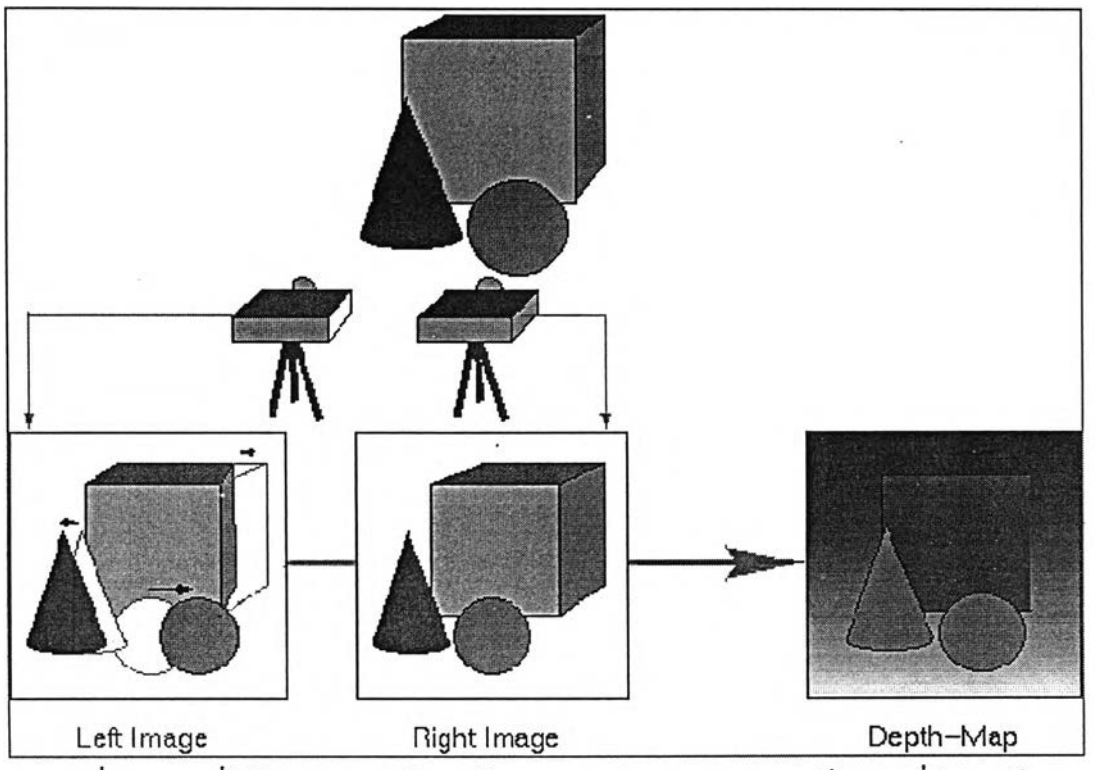

รูปที่ 2.9 ภาพที่ได้จากการมองด้วยตาซ้ายและขวาเกิดการหลอมรวมเป็นภาพที่มีความลึก

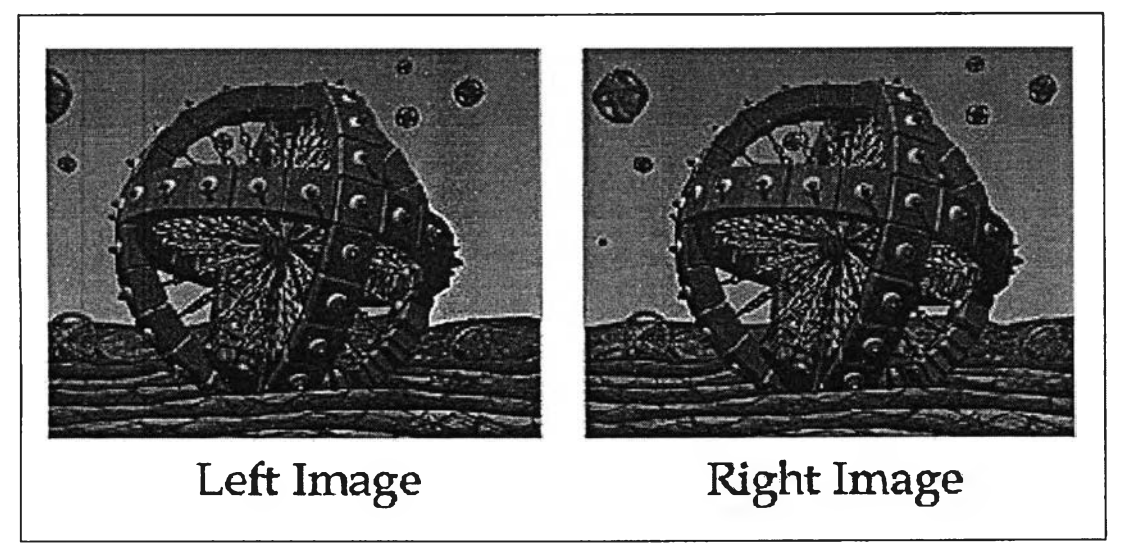

**รูปที่ 2.10 ภาพคู่สเตอริโอสำหรับตาข้างซ้ายและขวา3**

<sup>3</sup>**<http://www.teleport.com/~rs3/stereo.htm>**

**เทคโนโลยีการแสดงภาพถู่สเตอริโอบนคอมพิวเตอร์ สามารถแบ่งออกเป็น 2 กลุ่มคือ**

**2.1.2.1 การแสดงภาพสองตาพร้อมกัน ระบบนี้จะแสดงภาพสำหรับตาข้างซ้ายและขวา ออกมาพร้อมกันในคราวเคียว แกัวไข้ตัวกรองทำหน้าที่กรองภาพว่าดวงตาข้างใดจะรับภาพแบบใด ตัวอย่างที่เป็นที่รู้จักดีของวิธีนี้คือ ระเบียบวิธีอนากลิฟ\* (Anaglyph m ethod) ซึ่งใช้สีเป็นตัว กำหนดลักษณะการเห็น ตังรูป 2.11 ซึ่งระบบนี้จะเกิดบีญหาที่ว่าตัวกรองไม่สามารถขจัดภาพที่ไม, ต้องการสำหรับตาข้างใดข้างหนึ่งออกไปได้หมด จะทำให้ผู้ใช้มีอาการปวดศีรษะหรือบางครั้งอาจ มองไม่เห็นเป็น 3 มิติชัดเจน**

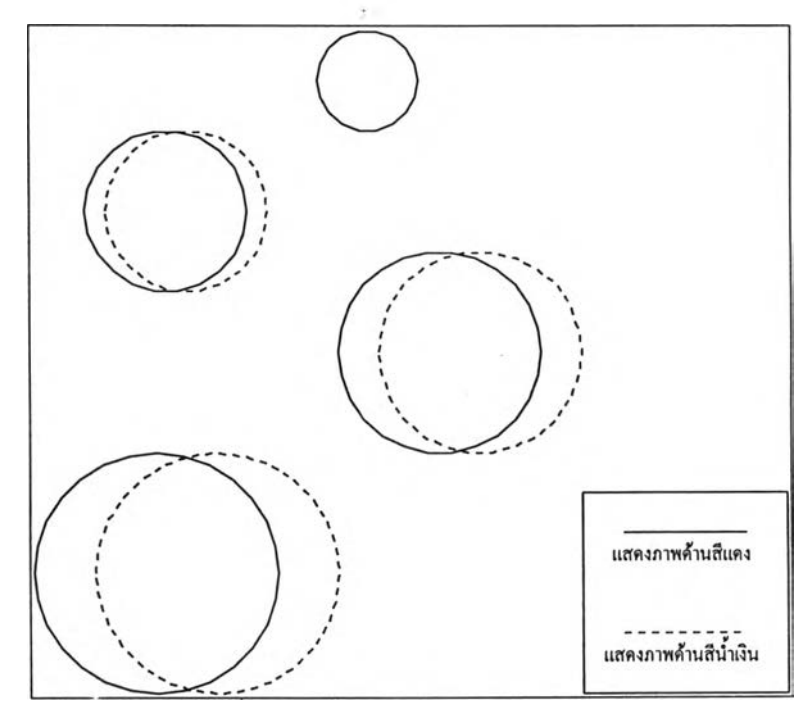

**รูป ท ี่ 2.11 รูป ต ัว อ ย ่างว ิธ ีก ารแส ด งภ าพ ส อ งต าพ ร้อ ม ก ัน โด ย ใช ้ระเบ ีย บ วิธ ีอ น าก ล ิฟ**

2.1.2.2 การแสดงภาพของตาข้างซ้ายและขวาสลับกันเรียงตามลำดับ วิธีนี้จะอาศัยการปิด และเปิดตาข้างซ้า**ขและขวาสลับกันของแว่นเปิดปิดผลึกเหลวที่ใช**้เป็นอุปกรณ์เสริมพิเศษให้เข้า **จังห วะกับ ก ารแส ด งผ ลท างจ อภ าพ เมื่อตาซ ้ายถูกป ิด ระบ บ จะแส ด งภ าพ ท ี่เต รียม ไว้ส ำห รับ ต าข วา อ อ ก ม าแล ะ เป ิด ต าข ้างข วาให ้ม อ งเห ็น ต ่อม าใน ข ณ ะท ี่ต าข วาถ ูกป ิด ภ าพ ข องตาซ ้ายก็จะถูกแส ดงขึ้น** ี และเปิดตาข้างซ้ายให้มองเห็นตามลำดับดังรูป 2.12 ซึ่งวิธีการนี้สามารถแก้ปัญหาที่การแสดงภาพ **แ บ บ ส อ งต าพ ร ้อ ม ก ัน ท ำให ้เก ิด ข ึ้น ไต ้**

**<sup>\*</sup> ระเบียบวิธีอนากลิฟ วิธีการแสดงภาพสเตอริโอ 3 มิติประเภทหนึ๋ง ชึ๋งใข้สีแดงและนาเงินหริอเขียวเป็นส่วนที่กำหนดการ เฟ้นของดวงตาแต่ละข้างโดยที่ภาพที่ใช้จะสริางเปีนพิเศษให้มี 2 โทนสีคือแดงและนำเงินหรอเขียว ชึ๋งผู้ใช้จะต้องสวมแว่นตาที่มิสี แดงและนํ๋าเงินหริอเขียวอย่างละข้างชึ๋งแว่นนี๋จะทำหห้าที่เปีนคัวกรองภาพที่จะให้ดวงตาแต่ละข้างมองเฟ้นภาพที่แตกต่างกัน**

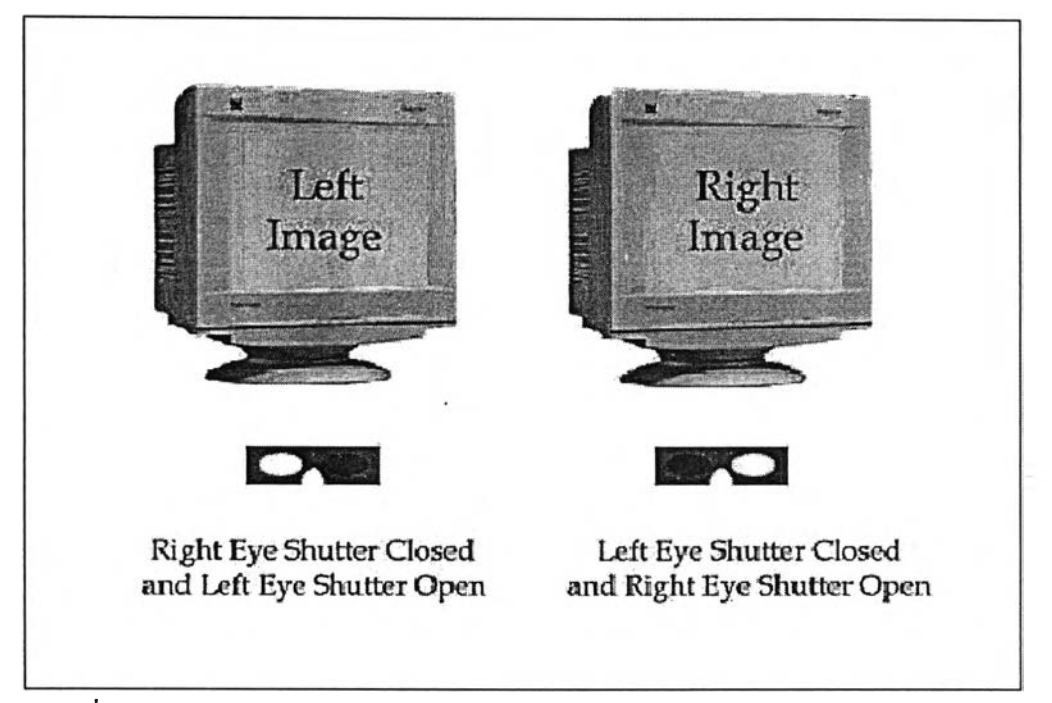

**ูปที่ 2.12 ก ารแ ส ด งภ าพ ค ู่ส เต อ ริโอ แ บ บ แส ด งต าซ ้าย แ ล ะข ว าส ล ับ ก ัน เรีย งต าม ล ำด ับ**

#### **2.2 รูปแบบการแสดงภาพสเตอริโอ 3 มิติของคอมพิวเตอร์**

**วิธีการแสดงภาพ 3 มิติของคอมพิวเตอร์แบบแสดงตาซ้ายและขวาสลับกันเรียงตามลำดับมี ด้วยกันหลายวิธีซึ่งแต่ละวิธีก็เหมาะกับการใช้งานต่าง ๆ กัน แบ่งออกเป็น**

**2.2.1 การแสดงภาพแบบสเตอริโอสอดประสาน เป็นวิธีการแสดงภาพแบบสเตอริโอ 3 มิติ ที่ได้รับการพัฒนาขึ้นในลำดับต้นๆ โดยใช้วิธีจำลองรูปแบบการแสดงผลของหลอดภาพโทรทัศน์ ซึ่งจะทำการแสดงเสันคี่จนครบทั้งหน้าจอแล้ว'จึงแสดงเสันคู่จนครบ ซึ่งได้นำมาประยุกต์เข้ากับ การแสดงภาพของคอมพิวเตอร์โดยที่จะให้เส้นคู่และเกันคี่แสดงภาพที่แตกต่างกัน และทำการปิด ตาทีละข้างสลับกันโดยใช้แว่นเปิดปิดผลึกเหลว ด้วยความเร็วเท่ากับอัตราความถี่ของการแสดงผล ของจอคอมพิวเตอร์จะทำให้สมองประมวลผลภาพที่เห็นเป็น 3 มิติ ระบบนีมีจุดเด่นตรงที่อุปกรณ์ที่ ใช้มีราคาถูก สามารถนำมาใช้ร่วมกับคอมพิวเตอร์ส่วนบุคคลทั่วไปได้ เนื่องจากมีอุปกรณ์ที่ ต้องการเพียงแว่นเปิดปิดผลึกเหลวและโปรแกรมควบคุมเท่านั้น ทำให้วิธีนี้ยังเป็นที่นิยมใช้อยู่จน ถึงปิจจุบัน แต่คุณภาพของภาพที่ได้จะมีรายละเอียดน้อยกว่าปกติครึ่งหนึ่ง และจะมีการกระพริบ ให้สังเกตได้ ซึ่งวิธีการที่จะทำให้การกระพริบส่งผลให้ระคายเคืองได้น้อยลงคือลดแสงสว่างลง และปรับให้การแสดงแสงจากจอภาพมีความใกล้เคียงกับแสงในห้อง**

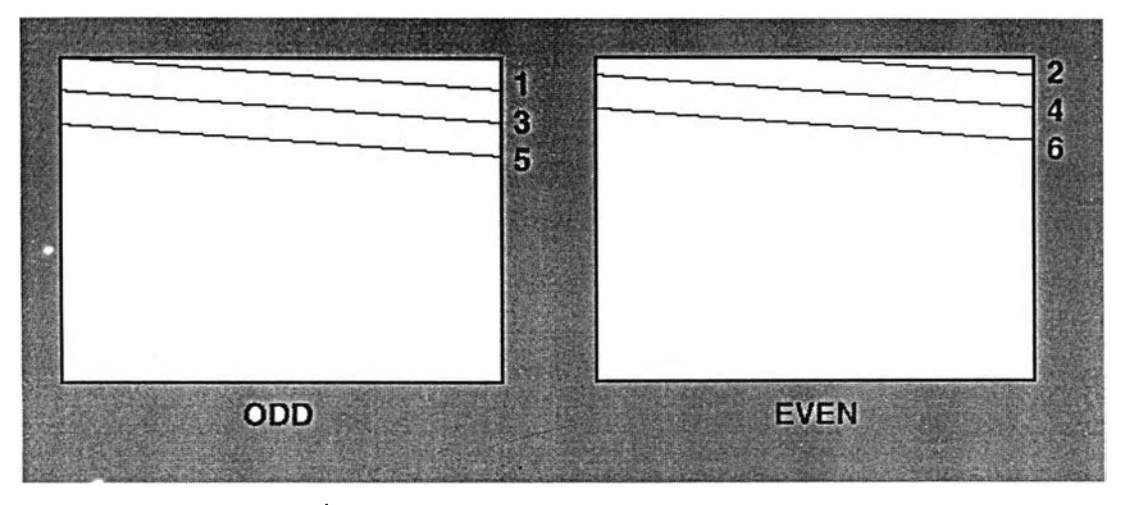

**ูป ท ี่2.13 ก าร แ ส ด งผ ล แ บ บ ส เต อ ร ิโอ ส อ ด ป ร ะ ส าน**

**2.2.2 ก าร แ ส ด งภ าพ แบ บ บ น แล ะ ล ่าง (A bove-and-B elow format) เป ็น วิธ ีท ี่ท ำโด ย แบ ่ง** ี่ ส่วนการแสคงภาพออกเป็น 2 ส่วนบนและล่างเท่าๆกัน แล้วทำการบีบภาพให้อยู่ในขอบเขตนี้ 2 ภาพ นำมาแสคงในจอภาพที่มีความถี่การแสคงผล 120 ภาพต่อวินาทีซึ่งจะสูงกว่าปกติ 2 เท่า ซึ่ง ี ระบบการแสดงผลขั้นสูงจะสามารถคลายการบีบอัดและแสดงออกมาเป็นสองภาพซึ่งเมื่อใช้ร่วมกับ **แ ว ่น เป ิด ป ิด ผ ล ึก เห ล ว จ ะท ำให ้ส าม ารถ ด ูเป ็น ภ าพ ส าม ม ิต ิไค ้โด ย ไม ่เก ิด อ าก ารก ระพ ริบ**

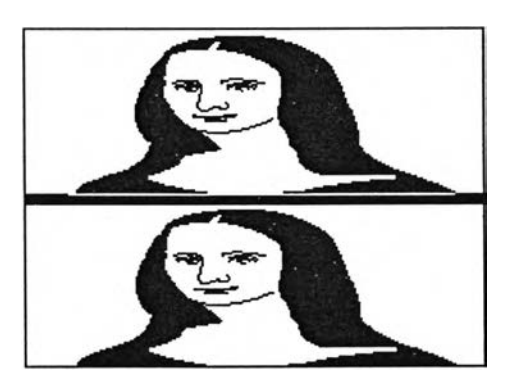

**รูป ท ี่2.14 ก ารแส ด งภ าพ แบ บ บ น แล ะล่าง**

2.2.3 การแสคงภาพแบบสลับหน้าหน่วยความจำ (Page Flipping) เป็นการแสคงภาพคู่ **ส เต อ ร ิโอ โด ย ก า ร เข ีย น แ ต ่ล ะ ภ า พ เอ า ไ ว ้ใน แ ต ่ล ะ ห น ้า ข อ ง ห น ่ว ย ค ว า ม จ ำ แ ล ้ว น ำม าแ ส ด ง ส ล ับ ก ัน** โดยใช้ควบคู่กับแว่นเปิดปิดผลึกเหลวที่มีการปรับจังหวะการเปิดปิดให้สอดคล้องกับจังหวะการ **แ ส ด งผ ล แต ่ล ะห น ้าข อ งห น ่วย ค วาม จ ำเพ ื่อ ให ้ส าม ารถ เห ็น เป ็น ภ าพ 3 มิติ**

2.2.4 รหัสเส้นขาว (White-Line-Code) เป็นวิธีการที่ทำให้สามารถแสดงภาพ 3 มิติได้โดย **ท ี่ไม ่จ ำเป ็น ต ้องท ราบ อ ัต ราค วาม ถ ี่ข อ งการแส ด งผ ล ข อ งจ อภ าพ โด ย จ ะแ ส ด งเส ้น ส ีข าวท ี่ด ้าน ล ่างช ุด** ของจอภาพ และใช้ความยาวของเส้นขาวเป็นตัวระบุว่าภาพที่แสดงอยู่นั้นเป็นภาพสำหรับตาซ้าย หรือตาขวา โคยจะมีวงจรเสริมเพื่อทำหน้าที่ถอครหัสความยาวของเส้นสีขาวนี้เพื่อควบคุมการ <sup>:</sup> **ท ำงาน ข อ งแ ว ่น เป ิด ป ีด ผ ล ึก เห ล วให ้ป ระส าน จ ังห วะก ารแส ด งภ าพ**

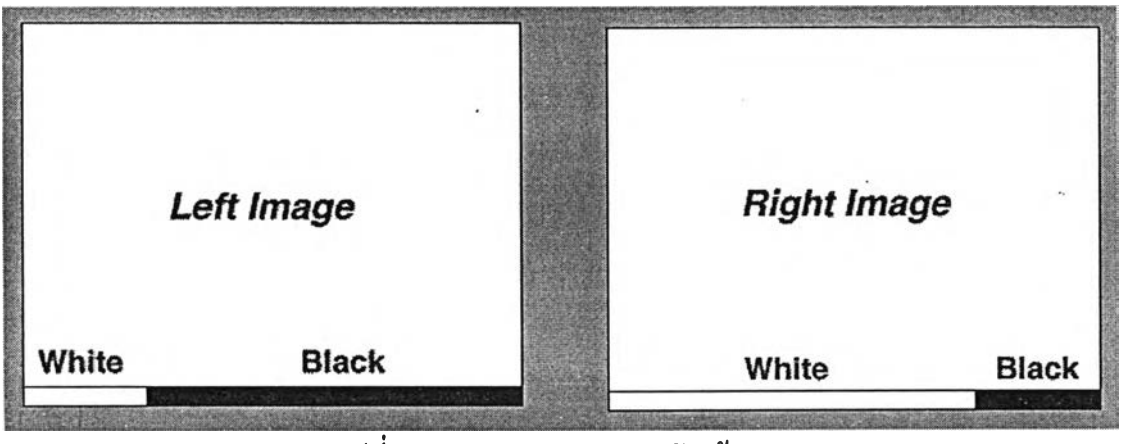

**ร ูป ท ี่2.15 ก ารแส ด งผ ลแบ บ รห ัส เส ้น ข าว**

โดยในงานวิจัยนี้ได้เลือกใช้รูปแบบการแสดงภาพแบบสเตอริโอสอดประสานที่มีรหัสเ**ส้นข**าว เป็นตัวกำกับเพื่อควบคุมการถอดรหัสสัญญาณภาพ เพื่อใช้แสดงภาพคู่กับแว่นเปิดปิดผลึกเหลว SimulEyes VR ของบริษัทสเตอริโอกราฟิก เนื่องจากระบบนี้สามารถใช้กับคอมพิวเตอร์ส่วน **บ ุค ค ล ได ้เก ือ บ ท ั้งห ม ด เพ ราะระบ บ ก ารแส ด งผ ล แบ บ ส อ ด ป ระส าน ม ีม าต รฐ าน ก ารแส ด งผ ล ท างจ อ ภ าพ ข อ งค อ ม พ ิวเต อ ร์ท ี่บ ริษ ัท ไอ บ ีเอ ็ม ก ำห น ด ให ้ท ำก ารแส ด งผ ล ท ี่ 1024** X **768 จ ุด ใน โห ม ด ก าร I** 1 **, I " \_ } \_** แสคงผลแบบสอคประสานที่ 43 เฮิร์ทเรียกว่า 8514/a ซึ่งระบบจอภาพในปัจจุบันเกือบทั้งหมครอง ์ รับมาตรฐานนี้ และยังเป็นระบบที่มีราคาไม่สูง ทำให้สามารถใช้ได้อย่างแพร่หลาย

#### **2.3 ก าร เข ีย น โป ร แก ร ม แม ท ล ิงค ์**

**ก าร เข ีย น โป ร แ ก ร ม เพ ื่อ ท ี่จ ะ ต ิด ต ่อ แ ล ะ ท ำง าน ร ่ว ม ก ับ โป ร แ ก ร ม แ ม ท แ ม ต ิค ้าจ ะ ต ้อ ง ส ร ้าง โป ร แ ก รม ต าม ล ัก ษ ณ ะ ท ี่โป ร แ ก ร ม แ ม ท แ ม ต ิด ้าย อ ม ร ับ เร ีย ก ว ่าโป รแ ก รม แ ม ท ล ิงค ์ ซ ึ่งแม ท ลิงค ์เป ็น** โพร โตคอลที่ใช้ในการสื่อสารข้ามแพลตฟอร์มที่ถูกสร้างขึ้น โคยบริษัทวูล์ฟแรมรีเสิร์ชเพื่อใช้ ี สำหรับเชื่อมต่อโปรแกรมแมทแมติก้ากับโปรแกรมอื่นๆ โดยจะมีคลังคำสั่งภาษาซีที่ถูกพัฒนาขึ้น ิ่มาเพื่อให้ใช้ติดต่อกับโปรแกรมแมทแมติก้าซึ่งมีการติดต่อกันแบบใจกลางสู่ใจกลาง (kernel-tokernel) การใช้งานแมทลิงค์สามารถแบ่งออกเป็น 2 ประเภทใหญ่ๆ คือ

1. การใช้งานโดยให้ศูนย์กลางการประมวลผลของโปรแกรมแมทแมติก้า (Mathematica Kernel) ทำการเรียกใช้ฟังก์ชันที่ถูกสร้างขึ้นไว้ในโปรแกรมภายนอก เพื่อทำงานเฉพาะอย่างตามที่ ์ ต้องการ วิธีนี้ใช้เพื่อเสริมความสามารถของโปรแกรมแมทแมติก้าโดยการเขียนโปรแกรมเพิ่มเติม **เช ้าไป**

**2. การใช้งานโดยให้โปรแกรมภายนอกที่พัฒนาขึ้นเรียกใช้ความสามารถในการคำนวน จากโปรแกรมแมทแมติท้าและสร้างส่วนที่ติดต่อกับผู้ใช้ตามรูปแบบที่ต้องการ ซึ่งวิธีการนี้สามารถ ทำให้เกิดประโยชน์อย่างมากในการนำความสามารถในการคำนวณแบบต่างๆของโปรแกรม แมทแมติท้าไปใช้ให้เกิดประโยชน์สูงสุด . ตัวอย่างของการพัฒนาวิธีนี้คือ แมทลิงค์สำหรับ โปรแกรมไมโครซอฟท์เอ็กซ์เซลล์ ซึ่งเป็นการนำความสามารถของโปรแกรมแมทแมติท้าไปใช้ใน เชลล์ข้อมูลของโปรแกรมแผ่นตารางทำการไมโครซอฟท์เอ็กซ์เซลล์**

ในงานวิจัยนี้จะเลือกที่จะพัฒนาโปรแกรมในแบบที่ 1 ที่ทำงานเป็นฟังก์ชันให้โปรแกรม ู แมทแมติก้าทำการเรียกใช้ เนื่องจากด้องการใช้โปรแกรมนี้เป็นส่วนเสริมประสิทธิภาพด้านการ **แส ด งผ ล ต ้าน 3 ม ิต ิข องโป รแกรม แม ท แม ต ิท ้า**

**แ ม ท ล ิงค ์ส น ับ ส น ุน โด ย ต ร งก ับ ภ าษ าซ ีซ ึ่งก าร พ ัฒ น าจ ะ ต ้อ งท ำต าม ร ูป แ บ บ ท ี่ก ำห น ด ไว ้โด ย เข ีย น โป รแ ก รม แย ก เป ็น 2 ส่วน คือ**

**1. ส ่ว น โป ร แ ก ร ม ฟ ง ค ์ช ัน เป ็น ส ่ว น ท ี่จ ะ ใช ้ท ำก าร ค ำน ว ณ ห ร ือ ท ำง าน ต ่าง ๆ ท ี่ต ้องการ โด ยจะเข ีย น ต ้วย ภ าษ าซ ี**

2. ส่วนแผ่นแบบแมทลิงค์ เป็นส่วนที่ใช้ทำการติดต่อระหว่างโปรแกรมแมทแมติก้ากับ โปรแกรมที่ถูกพัฒนาขึ้นซึ่งจะต้องเขียนตามลักษณะที่โปรแกรมแมทแมติก้ากำหนดไว้ โดยมีรูป ี แบบที่กำหนดไว้ดังแสดงในตารางที่ 2.1 และถูกแปลด้วยตัวประมวลผลก่อนเพื่อให้กลายเป็น รหัส ์ ด้นฉบับภาษาซีที่สามารถนำมารวมกับส่วนที่ 1 ทำให้เป็นโปรแกรมที่สมบูรณ์

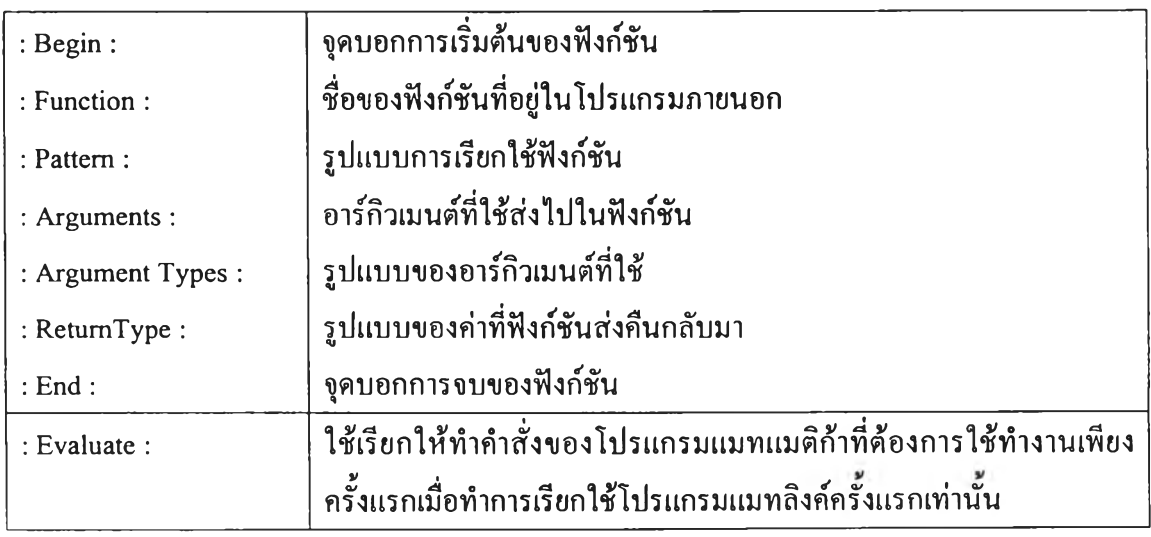

## **ตารางที่ 2.1 ส่วนต่างๆ ของแผ่นแบบแมทลิงค์**

ี และเมื่อทำการรวมโปรแกรมทั้งสองส่วนเข้าด้วยกัน จะได้เป็นโปรแกรมสำเร็จรูปหนึ่งโปรแกรม ี ซึ่งสามารถเรียกใช้ได้งากโปรแกรมแมทแมติถ้า ตัวอย่างการเรียกใช้งานโปรแกรมภายนอกแสดง **ใน ร ูป 2.16**

| $In[1]: =$ my-external-program = Install["myprogram.exe"]                             |
|---------------------------------------------------------------------------------------|
| $Out[1] =$ LinkObject(my-external-program, 2, 2]                                      |
| $g1\overset{\frown}{n}$ 2.16  ด้วยวินเสดงการทำงานของไปรแกรมเมทแมติถ้าที่ทำการเรียกใช้ |
| โมรแกรมภาพบอกชื่อ "myprogram.exe"                                                     |

ึ จากตัวอย่างเป็นการเรียก โปรแกรมภายนอกชื่อ "myprogram.exe" เข้ามาใช้งาน โดยเชื่อม โยงอยู่กับ โปรแกรมแมทแมติก้าในลิงค์ชื่อ my external program ซึ่งเมื่อต้องการยกเลิกการใช้ก็สามารถทำ **ได ้ต ังต ัว อ ย ่างแ ส ด งใน ร ูป 2.17**

> *In [ 2 ] :=* **บทinstall[my\_extemal\_program]** *O u t[2 ]* **= myprogram**

รูปที่ 2.17 ตัวอย่างแสดงการยกเลิกการใช้โปรแกรมภายนอกชื่อ "myprogram.exe"

ี ซึ่งเมื่อทำการเรียกใช้โปรแกรมดังกล่าวแล้ว ศูนย์กลางการประมวลผลของโปรแกรมแมทแมติก้าจะ ์ ติดต่อกับ โปรแกรมที่ถูกเรียกด้วยกระบวนการประมวลผลแบบแม่ ไปสู่ลูกซึ่งศูนย์กลางการ ี ประมวลผลของโปรแกรมแมทแมติก้าจะทำหน้าที่เป็นแม่และ โปรแกรมแมทลิงค์จะทำหน้าที่เป็น ี่ ลูก แต่ถ้าเป็นกรณีที่ทำการพัฒนาโปรแกรมแมทลิงค์ในแบบที่เป็นการเรียกใช้ศูนย์กลางการ ้ ประมวลผลของโปรแกรมแมทแมติก้าจากโปรแกรมอื่นผ่านทางแมทลิงค์หน้าที่ดังกล่าวจะสลับกัน

### **2.4 การเขียนแมทแมฅิล้าแพีคเกจ**

ี แมทแมติก้าแพ็คเกจ (Mathematica package) เป็นการเขียนโปรแกรมแบบหนึ่งของ โปรแกรมแมทแมติก้าซึ่งเขียน โดยใช้ภาษาโปรแกรมของตัวเอง การเขียนแมทแมติก้าแพ็คเกจ จะมีจุดประสงค์เพื่อขยายความสามารถในการทำงานของโปรแกรมแมทแมติก้า โดยการใช้รูปแบบ ี คำ สั่งที่มีอยู่มาคัดแปลงเพื่อสร้างเป็นฟังก์ชันใหม่ โดยมีรูปแบบการเขียนคังแสดงใน **ตารางที่ 2.2**

| BeginPackage["Package"]                               | ่ สั่งให้ Package` เข้ามาใช้งานในระบบ                            |  |
|-------------------------------------------------------|------------------------------------------------------------------|--|
| $f::usage = "text", $                                 | แนะนำการใช้งานหรือข้อมูลเกี่ยวกับฟังก์ชัน $f$ เพื่อแสคงให้ผู้ใช้ |  |
|                                                       | <u>อ่าน</u>                                                      |  |
| Begin["Private"]                                      | ให้ระบบเริ่มทำงานที่ Package Private`                            |  |
| $\textit{f}: \textit{[args]} = \textit{value}, \dots$ | กำหนดการทำงานของฟังก์ชันในแพ็กเกจ                                |  |
| End[]                                                 | แสคงจุคสิ้นสุคของฟังก์ชัน                                        |  |
| EndPackage[]                                          | เลิกการใช้งาน Package`กลับไปสู่ระบบหลัก                          |  |

**ารางที่ 2.2 รูป แบ บ ม าต รฐ าน การเข ียน ค ำส ั่งใน แม ท แม ต ิท ้าแพ ็ค เกจ**

### **2.5 งานวิจัยที่เกี่ยวข้อง**

**2.5.1 งานวิจัยทุนอุดหนุนโครงการสิ่งประดิษฐ์ เรื่อง ระบบคอมพิวเตอร์เพื่อการ** จินตทัศน์ข้อมูลแบบ 3 มิติสเตอริโอสลับเชิงเวลา โดย ผศ.คร.สมชาย ประสิทธิ์จูตระกูล, ตุลาคม **2540 เป็นการนำเสนอระบบคอมพิวเตอร์เพื่อการจินตทัศน์ข้อมูลแบบ 3 มิดิสเตอริโอสลับเชิงเวลา ซึ่งอาศัยแนวคิดการรับรู้ความลึกจากความแตกต่างทางแนวนอนของภาพที่ตามนุษย์เห็น การแสดง ภาพสเตอริโอสลับเชิงเวลาบนจอคอมพิวเตอร์ และการทำงานของแว่นตาเปิดปิดแบบผลึกเหลว มาใช้กับระบบการจินตทัศน์ Visualization Toolkit ของบริษัทเจนเนรัล อิเล็กตริก และระบบแบบ จำลอง 3 มิติ 3D-Studio MAX ของบริษัทออโตเด็กส์ โดยพัฒนาเป็นส่วนเสริมเพิ่มเข้าไปใน ซอฟต์แวร์ทั้งสองเพื่อให้มีคำสั่งการทำงานเพิ่มขึ้นในการแสดงภาพ 3 มิติสเตอรัโอ โดยใช้เทคนิค การแสดงภาพแบบสอดประสาน**

**2.5.2 วิทยานิพนธ์วิทยาศาสตร์มหาบัณฑิต วิทยาศาสตร์คอมพิวเตอร์ จุฬาลงกรณ์ มหาวิทยาลัย 2539 เรื่อง การออกแบบและพัฒนาระบบการแสดงภาพสเตอริโอแบบแทรกสอด โดย มงคล ภิญโญสโมสร ซึ่งนำเสนอเกี่ยวกับการออกแบบระบบการแสดงภาพสเตอริโอแบบ สอดประสาน โดยอาศัยการแสดงภาพที่มีความแตกต่างกันตามแนวนอนสำหรับตาทังสองข้างของ ผู้ดู,ในการสร้างการรับรู้ความลึก การแสดงภาพทั้งสองจะเป็นภาพแบบสอดประสานของภาพทัง สอง ซึ่งรวมภาพสำหรับตาซ้ายอยู่ในตำแหน่งเสันคี่ และภาพสำหรับตาขวาอยู่ในตำแหน่งเส้นกู่ ของภาพที่แสดง ในขณะที่ทั้งจอภาพให้ทำงานในภาวะสอดประสาน (ที่สลับการแสดงภาพเส้นคี่ และเส้นกู่) ผู้ดูภาพต้องสวมแว่นผลึกเหลวที่ต่อกับวงจรควบคุมการปิดเปิดแว่น ซึ่งคอยตรวจจับ สัญญาณเส้นสุดท้ายของจอภาพซึ่งเก็บรหัส เพื่อกำหนดว่าภาพที่แสดงถัดไปจะเป็นภาพสำหรับตา ข้างใด**